# **Notebook**

# WSJ Society

## WSJSociety.com Website Design

Revision March 28, 2016

Submitted by:

Jude Anders Communications VP WSJ Society

## **Table of Contents**

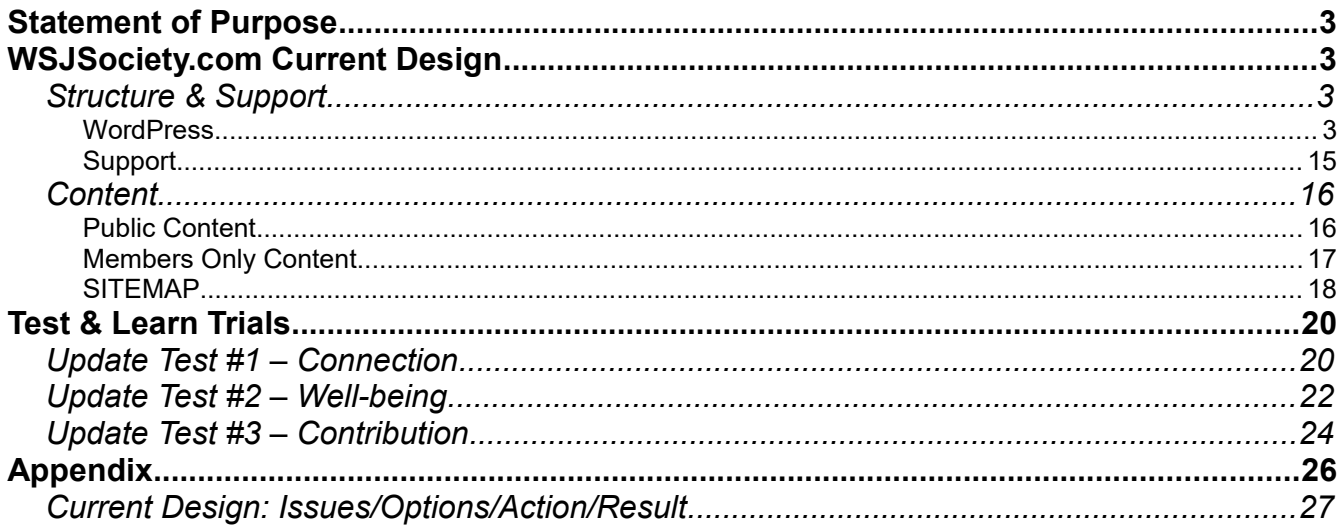

#### <span id="page-2-3"></span>Statement of Purpose

To be very clear, the WSJ Society is very fortunate to have had the support of Johnson Controls in the creation and maintenance of WSJSociety.com.

The site was created in the summer of 2013. A project team was created by Kim Metcalf-Kupres with Karen Sommer as project leader. both of Johnson Controls. Paul Froehling, Greg Pascucci, and Jude Anders of the WSJ Society provided client input. Javier Centeno of McDill Design created the website and continues to provide support as required.

The website has served the membership since 2013 with current registrations reaching 40% of the membership. Use of the site has been a learning experience. Many features were included in the initial design, some worked well others have had very limited use. It's time to evaluate the website, its use, and potential improvements.

As part of the overall Project: WSJSociety.com Update, this notebook will capture the website design and identify modifications for improved service to members. There are four phases of this work:

- 1. Review & Assess the current design and its performance
- 2. Test & Learn modification trials as driven by WSJ Society Business Model
- 3. Implementation of those features & function with proven fit to member interests
- 4. Continuous Improvement process & resource implementation.

## <span id="page-2-2"></span>WSJSociety.com Current Design

## <span id="page-2-1"></span>**Structure & Support**

#### <span id="page-2-0"></span>*WordPress*

WSJSociety.com is built on the WordPress platform. WordPress is a well established open source software package for the creation of websites, blogs, and apps. The software is maintained by [WordPress.org.](https://wordpress.org/) More detailed information can be found on their documentation page: [WordPress Codex.](https://codex.wordpress.org/Main_Page)

#### *Theme*

WordPress websites use themes to provide users with a feature set they can apply to their needs while not requiring expertise in coding for web pages.

WSJSociety.com is built on a custom theme, "The Warren S Johnson Society," that was created by McDill Design for our application.

WordPress supports theme updates with themes provided by their community. However, making changes to the theme would require re-engaging McDill Design. Our intent at this point is to explore improvements and updates that are within the skill set available to the society. Finding those improvements we can make, while not altering the theme, will be part of the challenge for this project.

Managing a WordPress website is done through the Dashboard of the platform. Access to the Dashboard requires login and appropriate user level authorization.

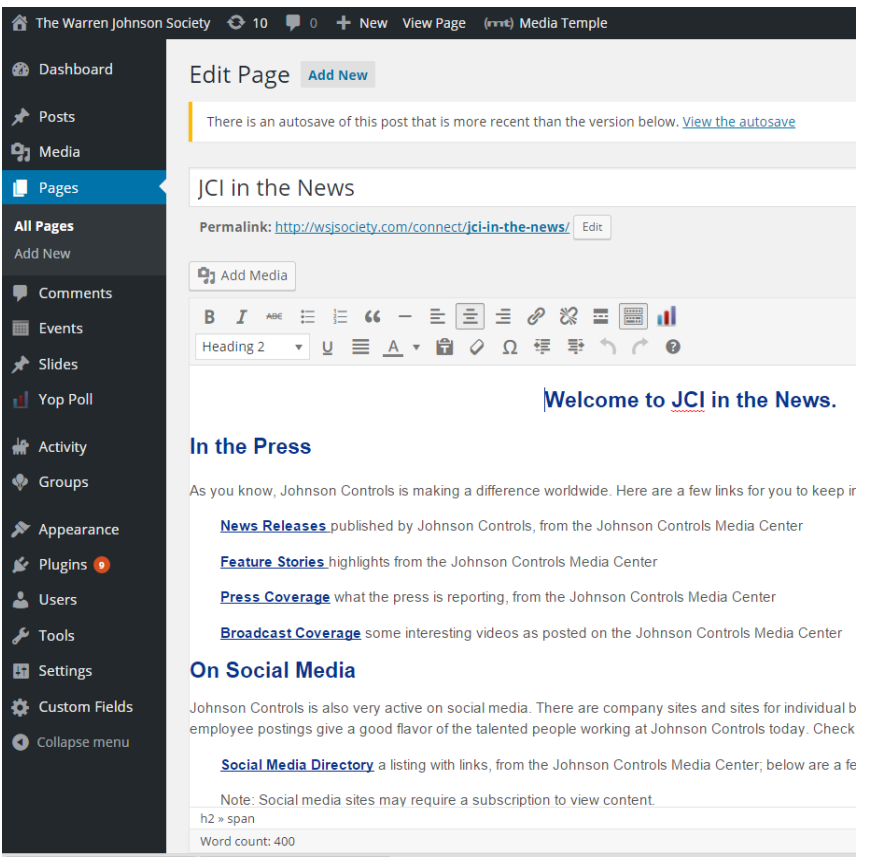

*WordPress Dashboard, Page Edit Segment*

The list in the left column of the Dashboard provides a simple view of the website.

- **Posts** messages or news items to be published; can be scheduled, assigned a category, given a tag and featured image
- **Media** a library of images, videos, or PDF files uploaded for publication
- **Pages** the fixed published content of the website; may be scheduled, assigned to a Parent page, and template for page format, and given a featured image
- **Comments** applies to blogs WSJSociety.com does not offer public blog features
- **Events** scheduling feature for the calendar
- **Slides** Images for Home page currently moving slides is not activated
- **Yop Poll**  Editing polling through the Yop Poll plugin
- **Activity** list of current website activity
- **Groups** Admin for BuddyPress Groups
- **Appearance** Admin functions for Theme, Menu, and Widgets
- **Plugins** Admin functions for managing plugins
- **Users** Admin functions for managing user information. Users may be assigned

roles: Subscriber, Contributor, Author, Editor, or Administrator

- **Tools**  A few utility functions
- **Settings** Setup parameters for platform and plugins
- **Custom Fields** Theme setup for Home page display

Some of the function in the list are provided by the WordPress platform, others by plugin extensions to the platform. The details are not important at this point. They are presented here to give the reader an idea how WordPress enables website development and maintenance with very limited programming knowledge.

In particular, note in the Dashboard figure that creating the page "JCI in the News" can be done with very simple text editing tools familiar to anyone who has used a word processor. However, it is possible to access the HTML code for that page and enter additional code to achieve a desired effect beyond the template formatting.

Not shown in the figure is the selection of a page template that is used in publishing the information shown in the edit window. *The templates are extensions of the Theme and written in PHP code I think. In any case editing or adding to the templates is currently beyond the skill level of the project team. They are taken as a given for now.*

Part of our challenge in the update project is to make the most of the features currently available to improve service to our members.

#### *Plugins*

Features and functions of the basic WordPress platform are expanded by the addition of plugins.

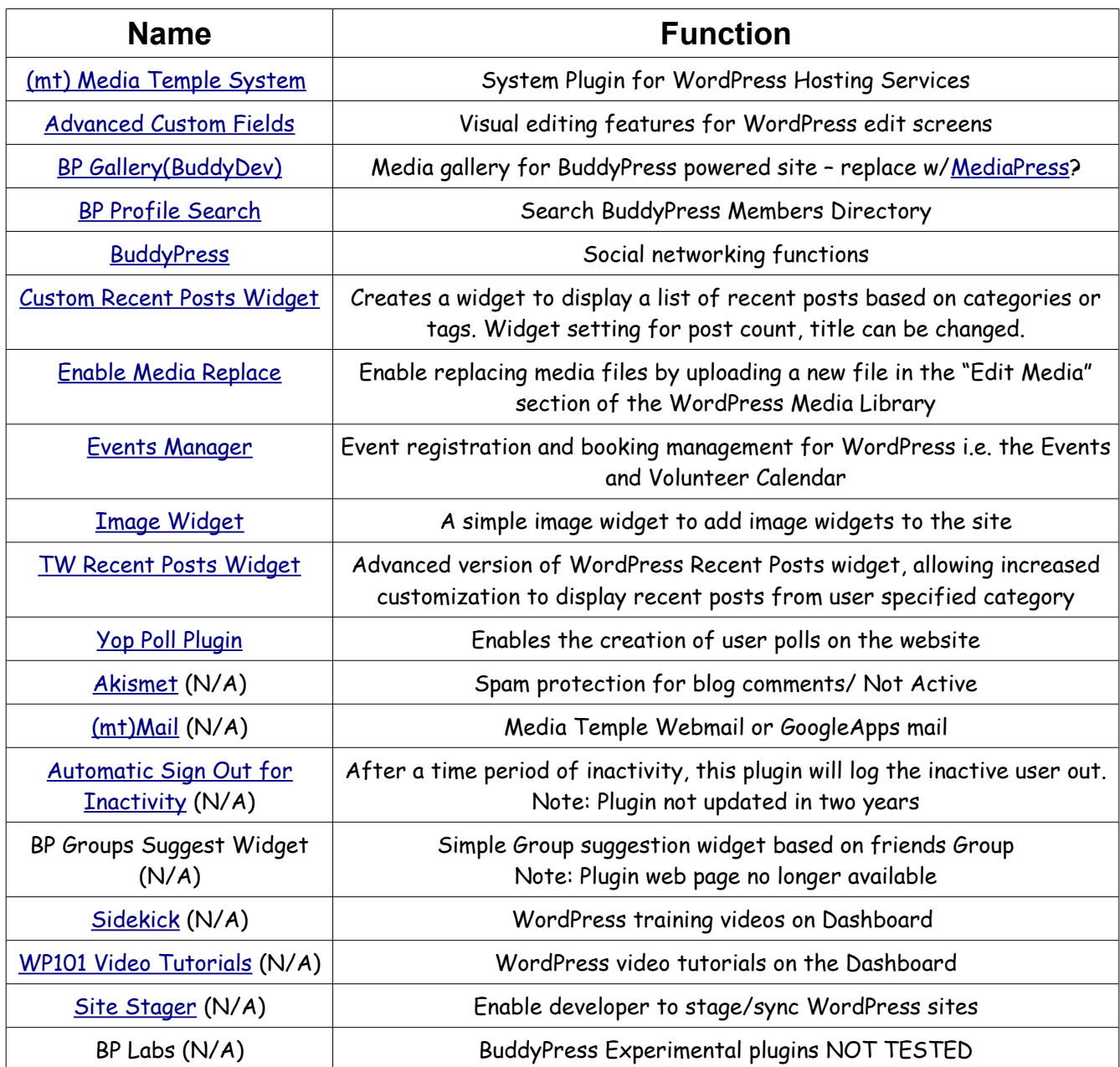

# **WSJSociety.com Plugins**

Note: N/A indicates that the plugin is on the list, but not activated.

#### *Sidebars & Widgets*

Widgets can be added to provide special purpose features to the WordPress site. Widgets are applied within Sidebars and Sidebars are incorporated into page templates for display.

The use of WordPress Widgets are discussed in the [Codex: WordPress Widgets.](https://codex.wordpress.org/WordPress_Widgets) With Administrator authority and login, Sidebars and application of widgets can be edited from the Dashboard at: [Appearance/Widgets.](http://wsjsociety.com/wp-admin/widgets.php)

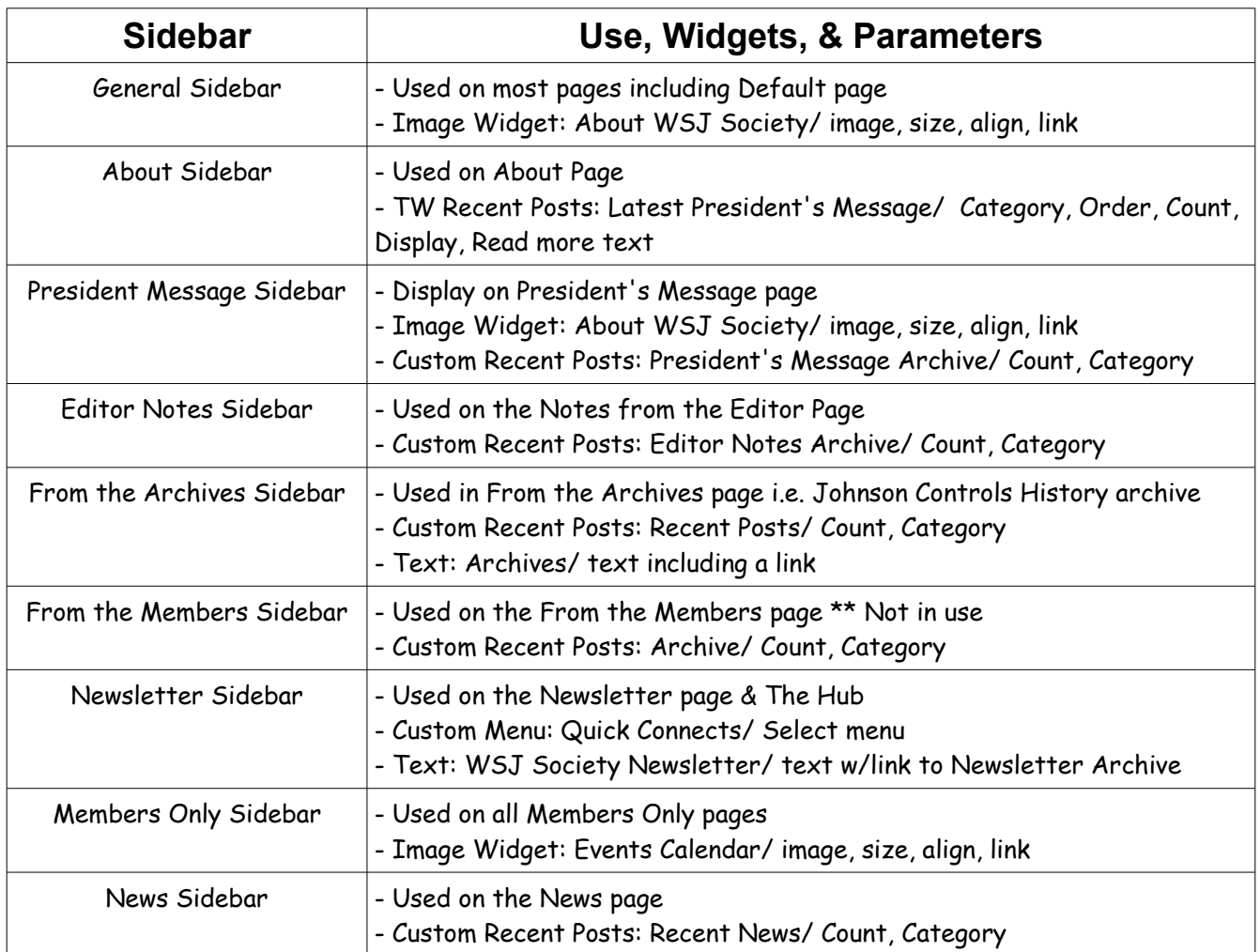

## **WSJSociety.com Sidebars & Widgets**

*Note: Modification of content and location of Widgets and Sidebars in beyond the team's current skill level. Information on these is available in the Codex:* 

*Codex:* [Sidebars](https://codex.wordpress.org/Sidebars)

*Codex:* [Widgets](https://codex.wordpress.org/WordPress_Widgets)

#### *Menus*

Another element of Appearance for The Warren S Johnson Society Theme are the menus that guide users around the website. According to the Dashboard, the theme supports two menus. However, there are three menus currently defined and used on the website. (Refer to [Codex: Menu](https://codex.wordpress.org/WordPress_Menu_User_Guide) for more information.)

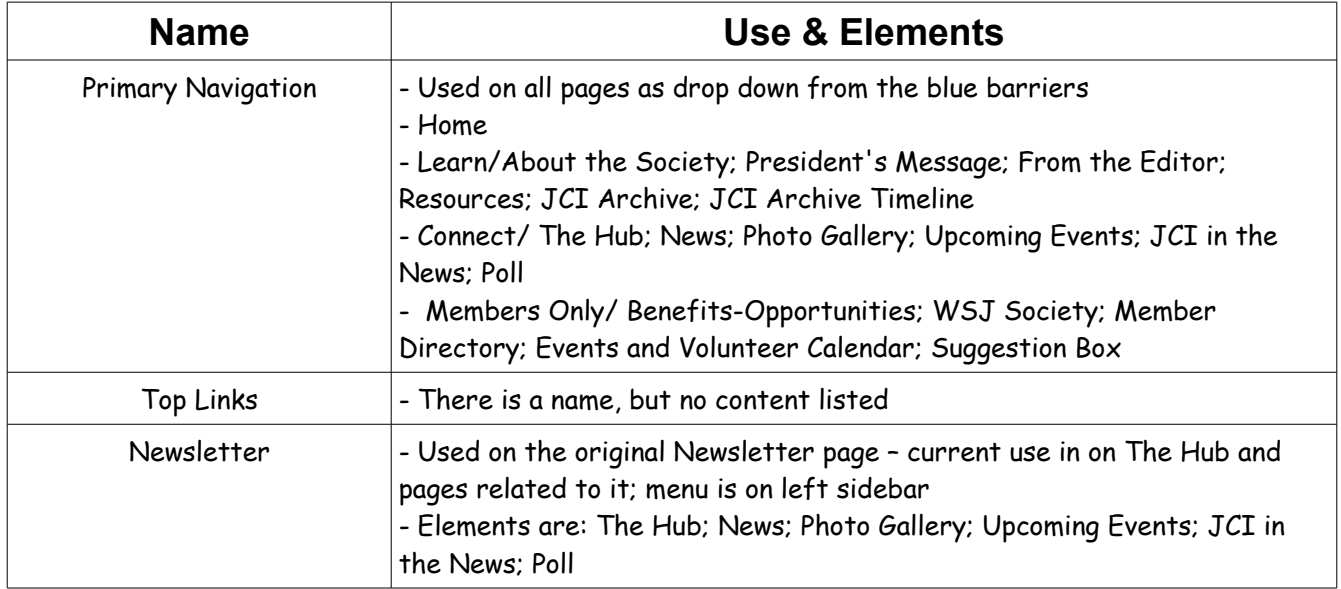

#### **WSJSociety.com Menus**

#### *Page Templates*

Page Templates are coded page formats included as extensions to the Theme. *Editing or adding to the templates is currently beyond the skill level of the project team. They are taken as a given for now.*

Given the fixed code, there are actions that can be taken to improve the display of information. For example at the time of the original design, sidebars were a standard feature of web pages. However, they often get in the way of content display. The Section Landing Page template does not have a sidebar. It can be used to replace pages where a sidebar is unwanted.

Also, the current design also has very limited selection of font options. It would be much better to have a larger font for most information. In this case, some local HTML or CSS code could be used to modify the template.

Using templates in new ways or modifying page code will require experimentation. The intent is to develop means to quickly test new ideas for their appeal to users.

# **WSJSociety.com Page Templates**

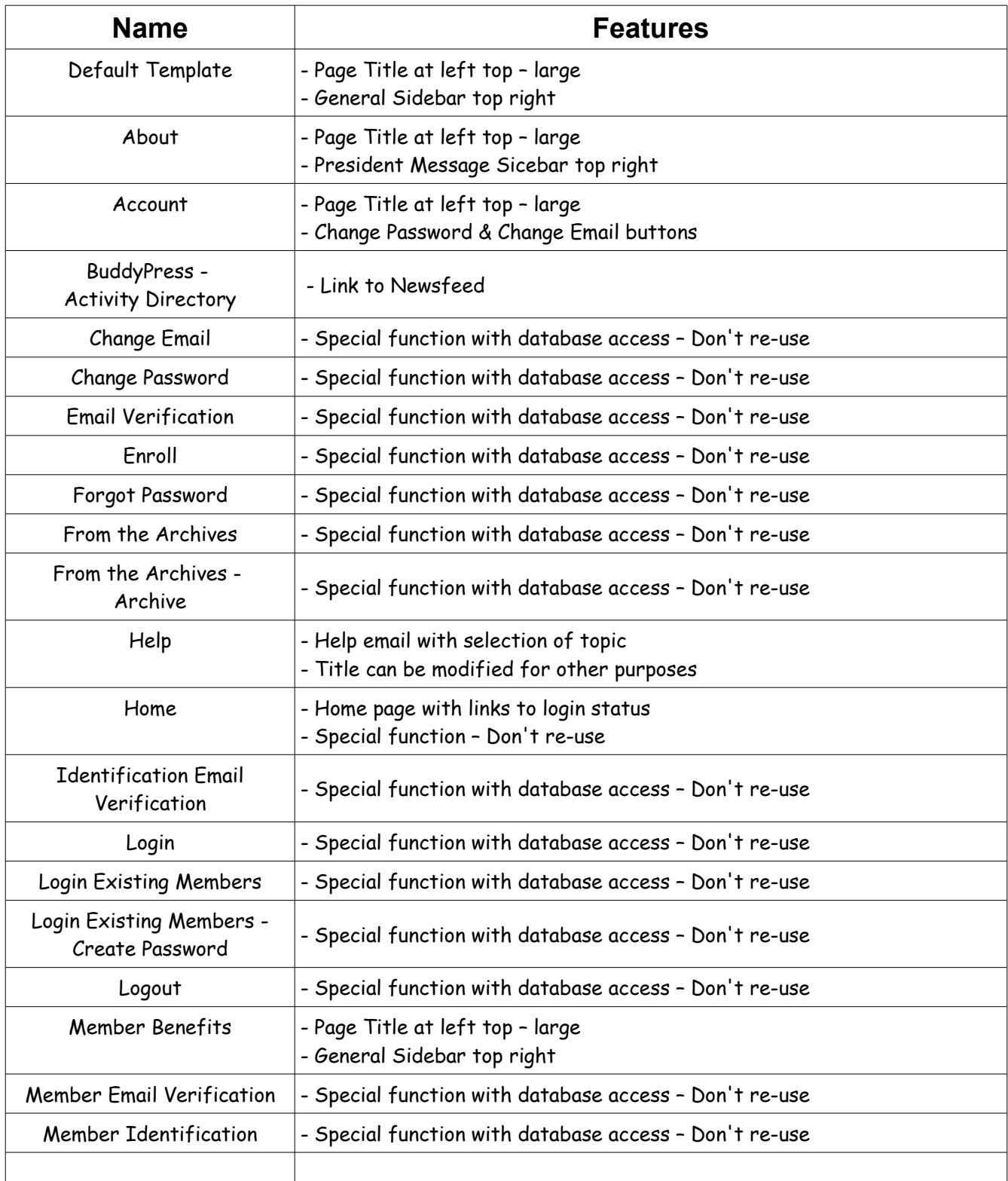

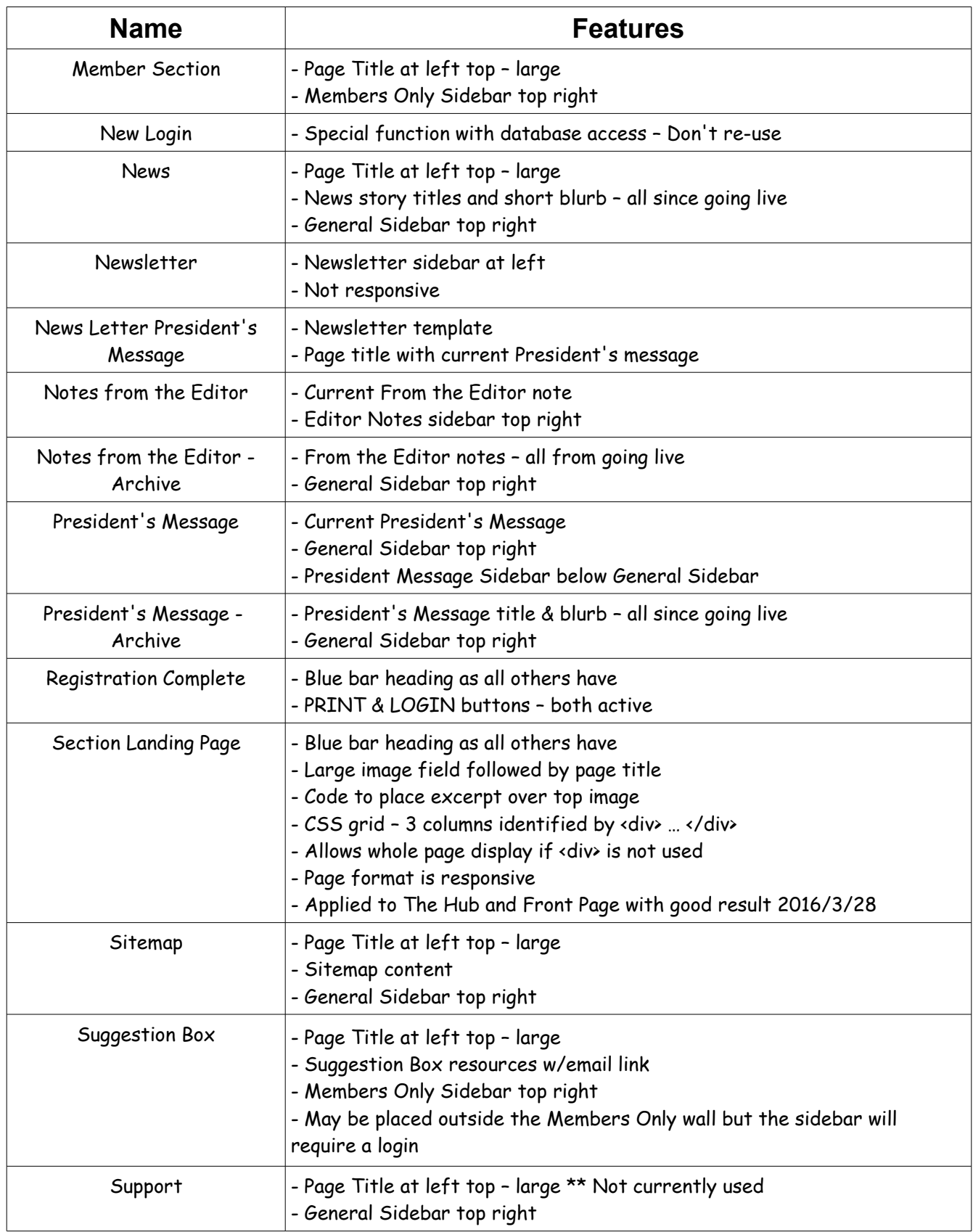

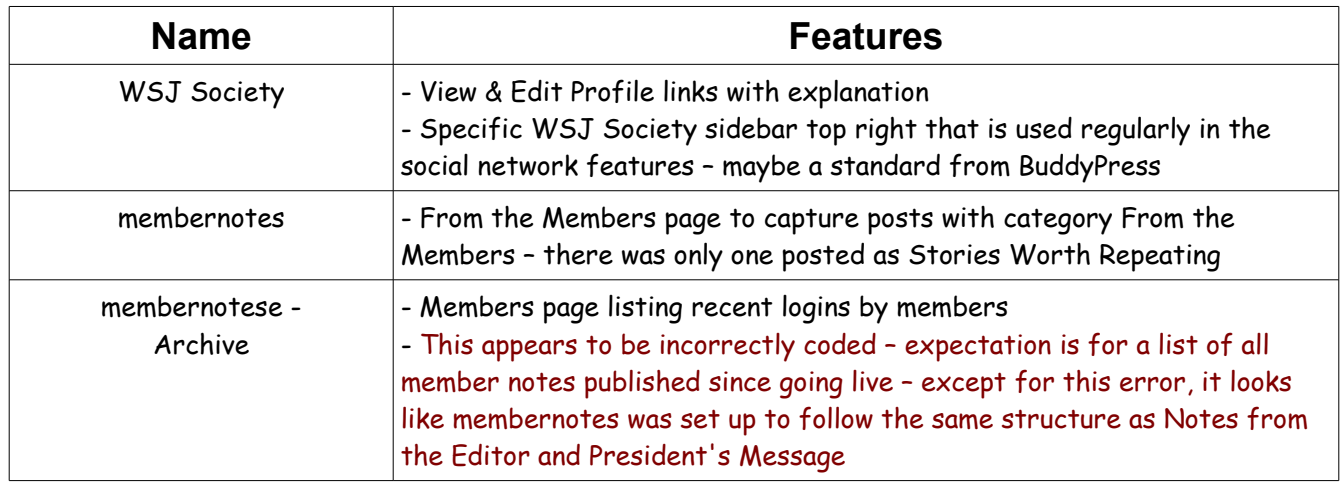

Some templates remain to be evaluated in detail. Not all are currently used and others have a very specific purpose that make then not well suited to modifications of interest here. Detail will be added as we learn more in the Update Project.

All pages have the same heading with logo, login or account information, search box, and below them the blue bar with drop down menu boxes that are driven from the Primary Navigation Menu. And at the bottom of each page is a copyright statement and link to the Sitemap page.

The WordPress Dashboard manages all pages created. They are accessible by:

- List sorted as:
	- $\blacksquare$  All (99)
	- Mine (19)
	- Published (94)
	- Drafts (5)
	- Trash  $(3)$
- Filter by Month & Year
- Search page title & contents

Note: the (#) indicates the count of pages as of February 11, 2016.

As shown in the image cut from the Dashboard, pages can be assigned as public, password protected, or private. They can be held ad drafts and published on a schedule or immediately. They have attributes defining a relationship to another page, a parent; be displayed with a specified page template, in an order (?); and, have an image selected for display as the feature image.

Note that the Parent page order is reflected in the Sitemap as a means of managing page hierarchy.

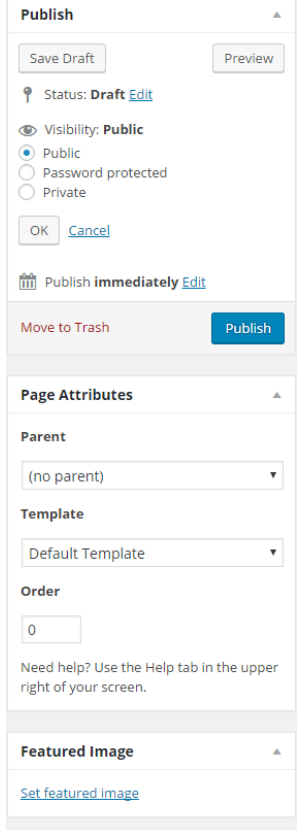

#### *Posts*

In addition to information published to a page, WordPress allows publication of a Post. For example, each President's Message is published (posted) to the President Message page. The connection is made by assigning the post to a category, in this case, the category President Message.

The Theme is coded to capture selected posts and make them available in widgets e.g. in the President Message Sidebar. Also selected page templates provide a display of title & blurb of each post in a category e.g. the President's Message – Archive.

As shown in the image cut from the Dashboard, pages can be assigned as public, password protected, or private. They can be held ad drafts and published on a schedule or immediately. In addition to an assigned Category, a post can be given a Tag and assigned a feature image as shown in the screen capture at right.

Also, similar to page editing, posts are created and edited with tools similar to a basic word processor, or by direct modification to HTML code.

Posts are managed through the WordPress Dashboard and accessible via:

- List sorted as:
	- $\blacksquare$  All (306)
	- Mine (114)
	- Published (296)
	- Scheduled (6)
	- Drafts (4)
- Filter by Month & Year
- Filter by Category
- Search post title & contents

Note: the (#) indicates the count of pages as of February 11, 2016.

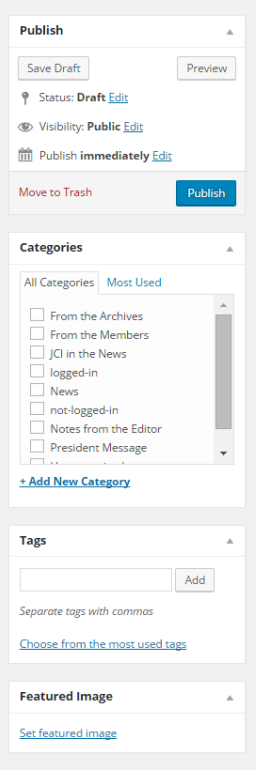

#### *Categories & Tags*

Tags assigned to a post are included in the post's listing line on the Dashboard. More research is needed on the use of tags. It does not appear that posts can be sorted using them as a key. To date, tags have not been used.

The list and application of the existing categories is given in the following table>

# **Name Application** From the Archives **From the Archive S** JCI Archive & JCI Archive Timeline From the Members From the Members \*\* Obsolete, does not archive properly JCI in the News  $JCI$  in the News \*\* Trial, \*\*Obsolete did not work Logged-in Home page slide selector for logged-in user News News News posts - Note that this has the archive format, listing all posts Not-logged-in <br>
Home page slide selector for user not logged-in Notes from the Editor Notes from the Editor & Notes from the Editor Archive President Message | President's Message & President's Message Archive Uncategorized | None selected, used for drafts

## **WSJSociety.com Categories**

#### *Media Library & BP Gallery*

WordPress includes a Media library of photos, PDF documents, Audio & Video files that can be used in pages and posts. The Media Library is also the source of images for the plugin BP Gallery.

Note there are a number of issues with BP Gallery requiring investigation and correction:

- Only photos are enabled in the BP Gallery settings, not Audio or Video
- Per the plugin website, **BP Gallery** is not supported, [MediaPress](http://buddydev.com/mediapress/) is
- There is also an error message that appears to be generated by BP Gallery that has been there without an apparent problem other than the message since going live.
- The size setting for Large image in BP Gallery (600×600) is different from that set in Dashboard/Media where Large is (1024×1024)

The Media Library can get large. There are currently 770 items. They can be filtered by Month and Year, images (eliminates PDF files) and those unattached. The database can also be searched by file name content.

#### Note: There is currently no standard for naming or image size. Standards for both of these would help manage the database as well as improve the display.

Image parameters or features include:

- Permalink URL to reference the image file
- Display in three sizes (pixels largest side):
	- Thumbnail (150×150)
	- Medium (300×300)
	- **EXECUTE:** Large (600×600 or 1024×1024 in BP Gallery)
- Link to a URL including the original media file to create a larger view
- Caption text display below the image
- Alternative Text, used by screen readers
- Description text supported by simple editing tools
- Replace Media option that enables an upload of a new file without changing the link or related information

WordPress Media also provides a set of simple image editing tools including:

- Scale image to specific pixel size
- Crop image maintaining or setting the aspect ratio
- Rotate counter clockwise or clockwise
- Flip vertically or horizontally

These editing tools are very basic. It is better to do image editing with a more capable utility prior to upload.

Images can be uploaded individually or a selected set of images at one time. The page and post editing tools provide a means to add an image at a selected location in a text document or to create a gallery of photos for display.

There are a number of image sizes that are coded into The Warren S Johnson Society Theme. Other sizing can improve the consistency of image display. These are given in the following table subject to further testing.

## **WSJSociety.com Image Size Standard**

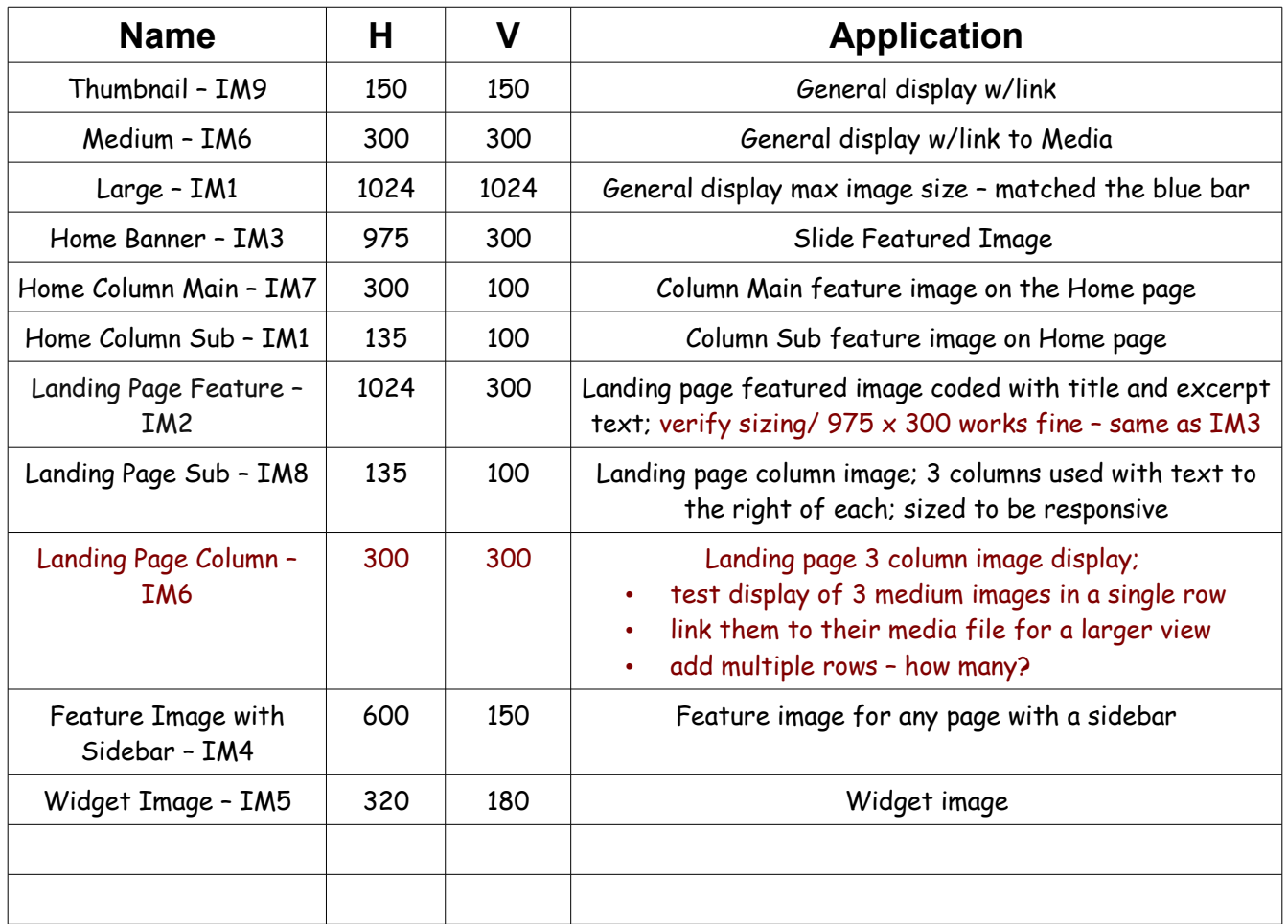

## <span id="page-14-0"></span>*Support*

Support for WordPress is provided by:

- [WordPress.org](https://wordpress.org/) the source organization
- [WordPress Codex](https://codex.wordpress.org/) their online support documentation
- [WebTegrity](https://www.youtube.com/channel/UCNypAJ8N90o6D2sLGZRVGnw) one of many YouTube Channels of WordPress Designers

Hosting and support for WSJSociety.com is provided on an on-going basis by McDill Design per agreement with Johnson Controls. The current agreement covers maintenance of hosting services, software, and troubleshooting issues where the site is not functioning as designed.

# <span id="page-15-1"></span>**Content**

WSJSociety.com is a social media website dedicated to serve the members of the WSJ Society. The current services provided by the society to its members are described in Notebook: WSJ Society Business Model that is available on the [WSJSociety.com](http://wsjsociety.com/wsjsociety-com-update-project-page/)  [Update/Project Page.](http://wsjsociety.com/wsjsociety-com-update-project-page/)

As a developing resource for providing those services, WSJSociety.com has content that is available to the public and content that is available only to members who have registered on the site and have logged-in to access those resources.

## <span id="page-15-0"></span>*Public Content*

The intent of public content is to increase awareness of the society and its activities to those who are eligible candidates for membership and provide community service through shared experiences. The primary components of public content include:

- LEARN Section
	- About the Society & Enroll for Membership
	- President's Message
	- From the Editor
	- Johnson Controls Archive Stories & Timeline
	- Resources for Lifelong Well-being
- CONNECT Section
	- The Hub
	- News
	- Newsletter Archive
	- Photo Gallery
	- Upcoming Events
	- Poll & Poll Archive
- Misc
	- Help
	- Support
	- Join the Discussion
	- WSJSociety.com Update/ Project Page

## <span id="page-16-0"></span>*Members Only Content*

The social media features of WSJSociety.com are provided as Members Only content on WSJSociety.com. The primary components of Members Only content include:

- Members Only Menu
	- Benefits Opportunities & Discount Program
	- Member Directory
	- Event Calendar
	- Suggestion Box
- WSJ Society Social Media Features
	- Create/Edit a personal profile – [Edit Profile](http://wsjsociety.com/members-only/wsj-society/) is broken
	- Search active member list
	- Connect/Message active members
	- View/Post/Comment in Newsfeed of member postings
	- Create/Join a Group for discussion with other members

The Members Only content is intended to provide an environment in which members can make personal connections with other members. The level of privacy provided in this section is controllable by each member through settings in their personal profile.

#### <span id="page-17-0"></span>*SITEMAP*

A link to the Sitemap is available at the bottom of each page on the website. The map as of January 13, 2016 is as follows:

•[Home](http://wsjsociety.com/)

•[Learn](http://wsjsociety.com/learn/)

- [About the Society](http://wsjsociety.com/learn/about-the-society/)
- [President's Message](http://wsjsociety.com/learn/presidents-message/)
- [From the Archives](http://wsjsociety.com/learn/from-the-archives/)
- [JCI Archive Timeline](http://wsjsociety.com/learn/from-the-archives/archive/)
- [From The Editor](http://wsjsociety.com/learn/editors-notes/)
- [Resources](http://wsjsociety.com/learn/resources/)
	- [Company Resources](http://wsjsociety.com/learn/resources/benefits-information/)
	- [Resources: Volunteer/Contribute](http://wsjsociety.com/learn/resources/resources-volunteercontribute/)
	- [Resources Feature: LearnHowToBecome.org](http://wsjsociety.com/learn/resources/resource-feature-next-avenue/)
	- [Resources Library](http://wsjsociety.com/learn/resources/resource-library/)
	- [Resources: Health & Well-being](http://wsjsociety.com/learn/resources/resources-health-well-being/)
	- [Resources: Fitness-Mind & Body](http://wsjsociety.com/learn/resources/resources-fitness-mind-body/)
	- [Resources: Finance](http://wsjsociety.com/learn/resources/resources-finance/)
	- [Resources: Work](http://wsjsociety.com/learn/resources/resources-work/)
	- [Resources: Lifelong Learning](http://wsjsociety.com/learn/resources/resources-lifelong-learning/)
	- [Resources: Crafts & Hobbies](http://wsjsociety.com/learn/resources/resources-crafts-hobbies/)
	- [Resources: Travel](http://wsjsociety.com/learn/resources/resources-travel/)
	- [Resources: Entertainment](http://wsjsociety.com/learn/resources/resources-entertainment/)

#### •[Connect](http://wsjsociety.com/connect/)

- **[News](http://wsjsociety.com/connect/society-news/)**
- **[Newsletter](http://wsjsociety.com/connect/newsletter-archive/)**
- [Poll](http://wsjsociety.com/connect/poll/)
- **[Poll Archive](http://wsjsociety.com/connect/poll/poll-archive/)**
- **[Photo Gallery](http://wsjsociety.com/connect/photo-gallery/)** 
	- [Gallery: Reunion 2010](http://wsjsociety.com/connect/photo-gallery/gallery-reunion-2010/)
	- [Gallery: Reunion 2012](http://wsjsociety.com/connect/photo-gallery/gallery-reunion-2012/)
	- [Gallery: Photos 2013](http://wsjsociety.com/connect/photo-gallery/gallery-photos-2013/)
	- [Gallery: Photos 2014 Mke](http://wsjsociety.com/connect/photo-gallery/gallery-photos-2014-mke/)
	- [Gallery: Robots in School!](http://wsjsociety.com/connect/photo-gallery/gallery-robots-in-school/)
	- [Gallery: Reunion/SECD-E Philadelphia 2013](http://wsjsociety.com/connect/photo-gallery/gallery-reunionsecd-e-philadelphia-2013/)
	- [Gallery: Reunion/SECD-W Dallas 2013](http://wsjsociety.com/connect/photo-gallery/gallery-reunionsecd-w-dallas-2013/)
	- [Gallery: Reunion 2014](http://wsjsociety.com/connect/photo-gallery/gallery-reunion-2014/)
	- [Gallery: Photos 2015 Mke](http://wsjsociety.com/connect/photo-gallery/gallery-photos-2015-mke/)
	- [Gallery: Photos 2016](http://wsjsociety.com/connect/photo-gallery/gallery-photos-2016/)
- [Upcoming Events](http://wsjsociety.com/connect/upcoming-events/)
	- [Winter Luncheon, Milwaukee 2015](http://wsjsociety.com/connect/upcoming-events/winter-luncheon-milwaukee/)
	- [Spring Luncheon, Milwaukee 2015](http://wsjsociety.com/connect/upcoming-events/spring-luncheon-milwaukee-2015/)
	- [Summer Luncheon, Milwaukee 2015](http://wsjsociety.com/connect/upcoming-events/summer-luncheon-milwaukee-2015/)
	- [Autumn Luncheon, Milwaukee 2015](http://wsjsociety.com/connect/upcoming-events/autumn-luncheon-milwaukee-2015/)
	- [Winter Luncheon, Milwaukee 2016](http://wsjsociety.com/connect/upcoming-events/winter-luncheon-milwaukee-2015/)
	- [Spring Luncheon Milwaukee 2016](http://wsjsociety.com/connect/upcoming-events/spring-luncheon-milwaukee-2016/)
- [The Hub](http://wsjsociety.com/connect/the-hub/)
	- [Reunion 2014 Info](http://wsjsociety.com/connect/the-hub/reunion-2014-info/)
	- [Ambassadors of Lifelong Engagement](http://wsjsociety.com/connect/the-hub/reunion-2014-info/ambassadors-of-lifelong-engagement/)
	- **[JCI in the News](http://wsjsociety.com/connect/jci-in-the-news/)**

#### •[Members Only](http://wsjsociety.com/members-only/)

- **[WSJ Society](http://wsjsociety.com/members-only/wsj-society/)**
- [Gallery](http://wsjsociety.com/members-only/wsj-society/gallery/)
- [Newsfeed](http://wsjsociety.com/members-only/wsj-society/newsfeed/)
- [Members](http://wsjsociety.com/members-only/wsj-society/members/)
- [Groups](http://wsjsociety.com/members-only/wsj-society/groups/)
- [Member Directory](http://wsjsociety.com/members-only/member-directory/)
- [Suggestion Box](http://wsjsociety.com/members-only/suggestion-box/)
- **[Benefits-Opportunities](http://wsjsociety.com/members-only/benefits-opportunities/)**
- [Discount Programs](http://wsjsociety.com/members-only/benefits-opportunities/discount-programs/)
- [Events and Volunteer Calendar](http://wsjsociety.com/members-only/events/)
- [Locations](http://wsjsociety.com/members-only/events/locations/)
- [Categories](http://wsjsociety.com/members-only/events/categories/)
- **[Tags](http://wsjsociety.com/members-only/events/tags/)**
- [My Bookings](http://wsjsociety.com/members-only/events/my-bookings/)

- •[Help](http://wsjsociety.com/help/)
- •[Support](http://wsjsociety.com/support/)
- •[WSJSociety.com Update/ Project Page](http://wsjsociety.com/wsjsociety-com-update-project-page/)
- •[Join the Discussion](http://wsjsociety.com/join-discussion/)

## <span id="page-19-1"></span>Test & Learn Trials

The next step in the Update process is the Test & Learn Trials. These are driven by member needs and responses. Those needs were identified on the Value Proposition Canvas created for each member segment (refer to [WSJSociety.com Update/ Project Page\)](http://wsjsociety.com/wsjsociety-com-update-project-page/). We'll use the value propositions to guide a series of update trials and monitor performance through Google Analytics and use of the polling utility that is part of the website.

Note: On review of the website, to this point, a number of issues have been identified and captured in a Table in the Appendix, Current Design: Issues/Options/Action/Result. They will be addressed as we go through the Test & Learn Trials.

# <span id="page-19-0"></span>**Update Test #1 – Connection**

A common job for each of the member segments is Social Connection. WSJSociety.com can improve its performance in helping members in this regard through a more interesting presentation of news about both members and company.

Also, the information on the website should be more readily accessible. While we're testing news upgrades, ensuring that all pages on the website display properly on computer, tablet, or smartphone seems in order. Perhaps some of those members who have turned-off their last computer have a tablet or smartphone. They will be able to participate in the community with those.

As described on the Value Proposition Canvas and Test & Learn cards for Test #1, upgrades will be made to improve the accessibility of the website, ease website navigation, and provide news in a more interesting manner. That will involve making changes to:

- 1. The Hub tablet & smartphone friendly; more comprehensive/*Done with Three Column format of Section Landing Page Template (2016/03/13)*
- 2. The News more interesting display more pictures!/ *Done, created the Front Page with Three Column format of Section Landing Page Template (2016/03/28)*
- 3. Photo Gallery more interesting display/ *Tested Section Landing Page display is OK, but requires manipulation of HTML. Try again to leverage the features of the page as learned from The Hub and Front Page. (2016/03/28)*

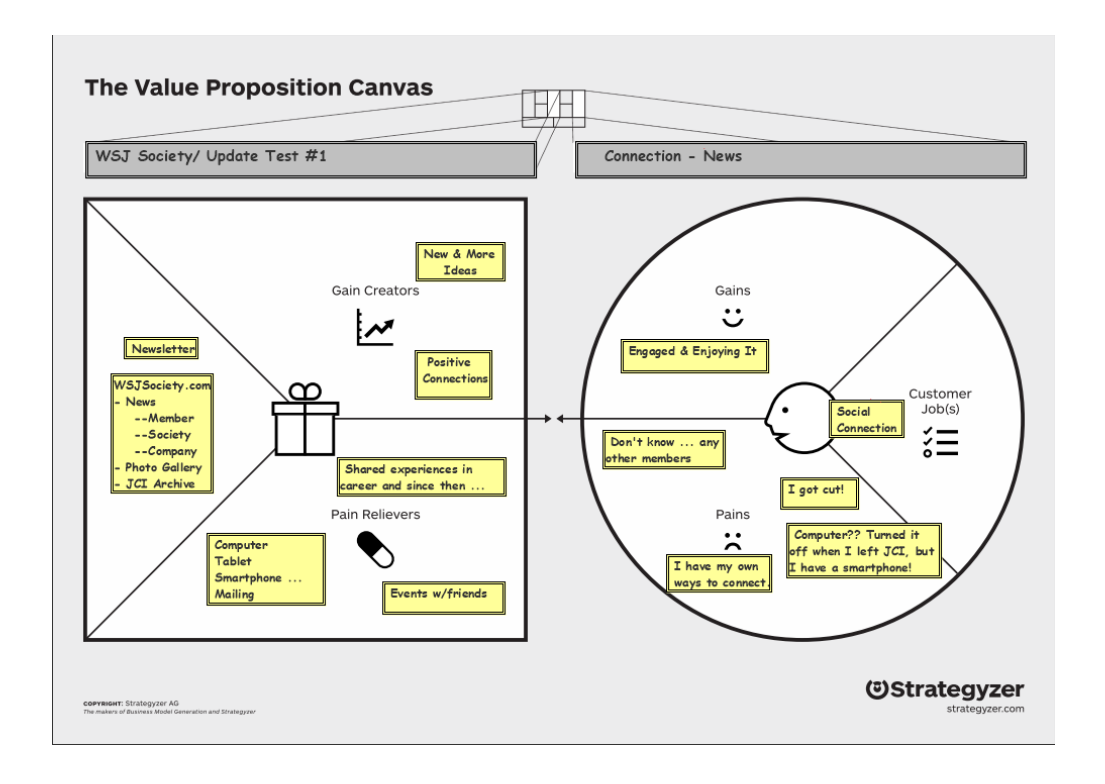

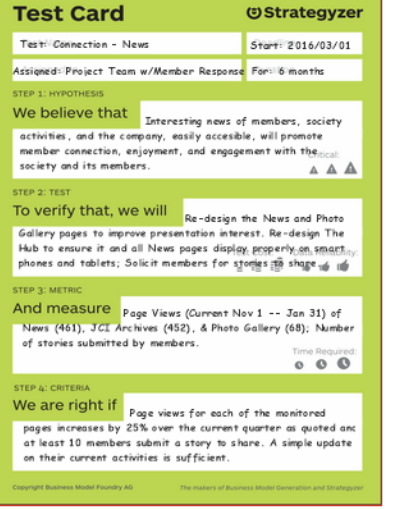

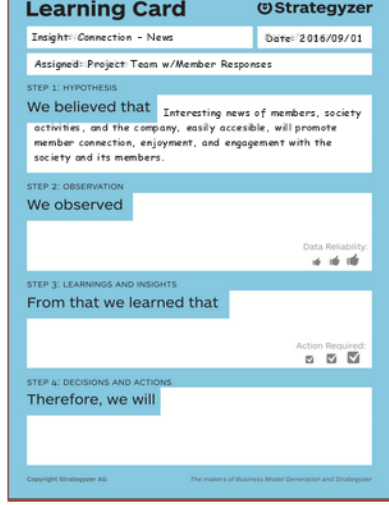

Social Connection is a proven benefit to personal health and well-being at every<br>stage of life. It is also one of the primary interests members identify for their<br>membership in the WSJ Society.

Our website, WSJSociety.com, offers a way for all members to get and stay connected.<br>The hurdle is online access. Ensuring that the website pages display properly on all<br>devices pushes that limit to a smartphone.

The critical component is content that is of interest to members, displayed in an inviting manner, and updated frequently enough to<br>have members coming back for more.

The best content is that submitted by other members. Members want to hear about<br>other members -- even if they did not know them during their career. There is a common<br>bond, career experience at Johnson Controls and that's enough to make each member of and nurse seven in members. And, it doesn't<br>interest to all members. And, it doesn't<br>matter if you 'got cut' bis of members<br>were caught in that grinder! It happens.<br>Let's move on, building on positive relationships and experiences to create even more of those.

In addition, expanding coverage of company an usation, expanding coverage of comparison<br>news; improving the display interest of all<br>news and photos; and regular updates is<br>expected to promote member connection and<br>activity with the WSJ Society.

Modifications to the website for this test are scheduled to be completed by March 1.<br>The test will be continued for 6 months, allowing promotion in Newsletter issues and Luncheons.

#### WSJ Society **Page 21 of** 31

# <span id="page-21-0"></span>**Update Test #2 – Well-being**

In-career or retired, financial planning, mental and physical well-being are core interests of members. Adding to the enhanced interest of news presentation this test will expand the scope of News to include topics related to financial planning and well-being. Also, existing content on WSJSociety.com will be adjusted to reflect these.

As described on the Value Proposition Canvas and Test & Learn cards for Test #2, upgrades will be made to expand the scope of content and add financial planning and wellbeing message to existing content. That will involve making changes to:

- 1. The News expand the scope/ *Expanded scope using the Front Page (2016/03/28)*
- 2. Resources page adjust to highlight impact on well-being
- 3. Adjust promotion of society events to reflect a well-being message/ *On-going task*
- 4. Create a poll to solicit member response to the changes

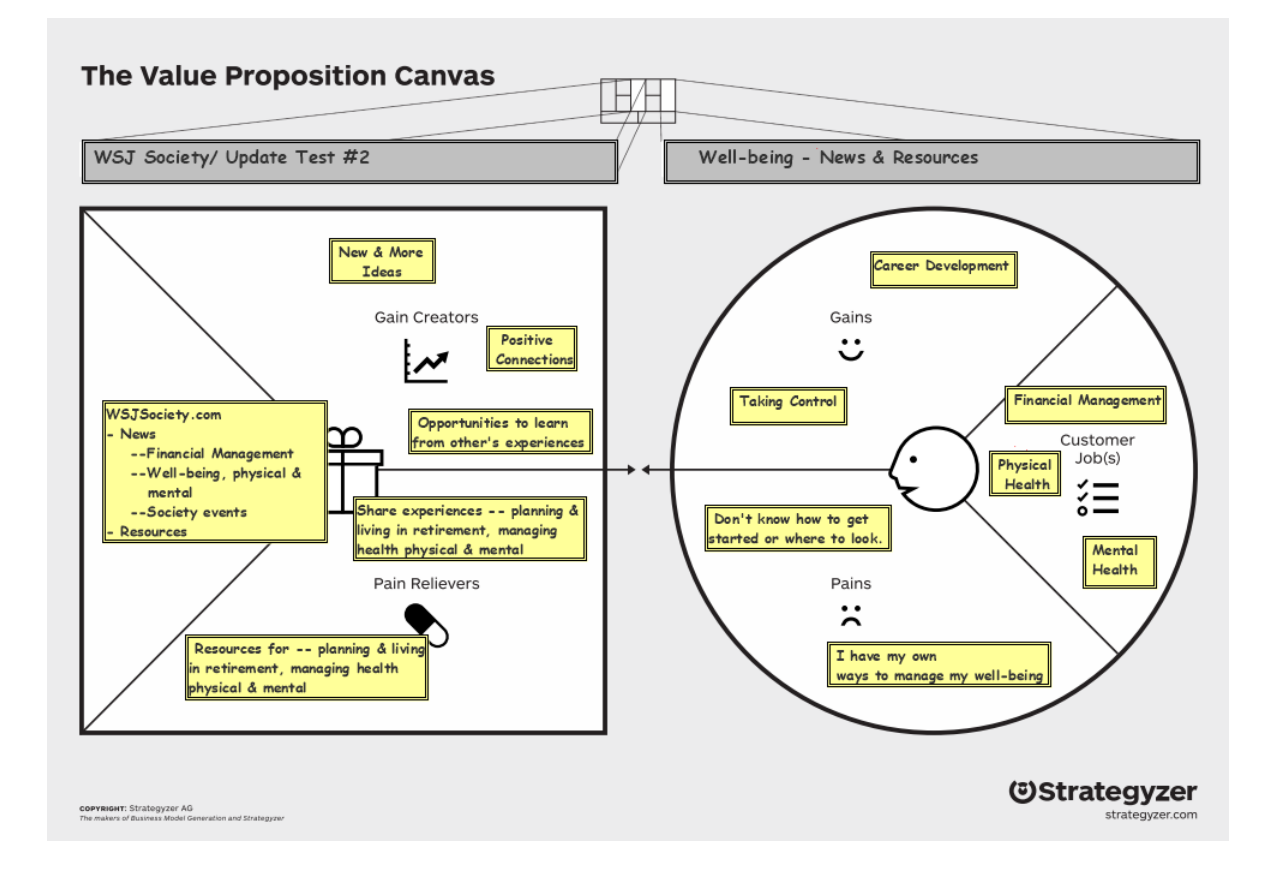

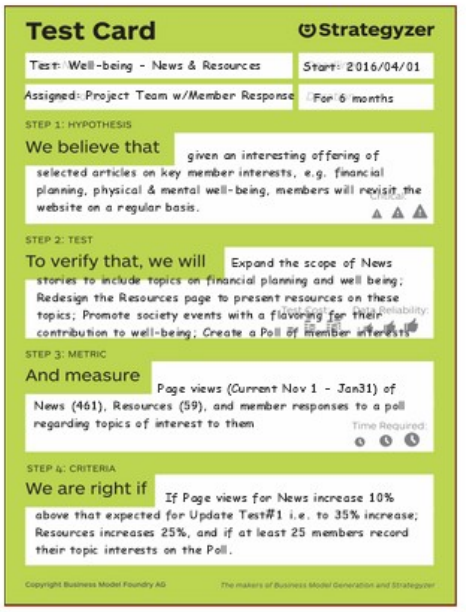

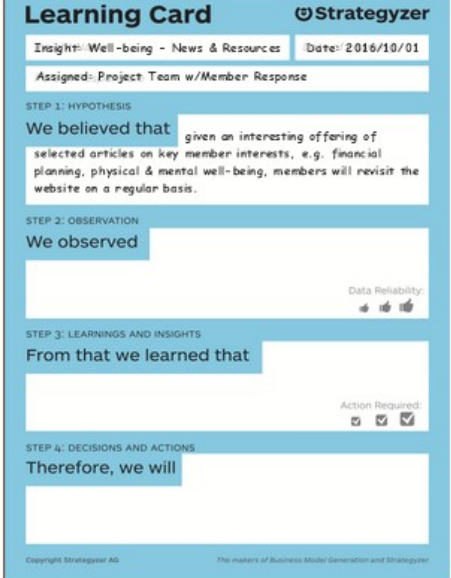

In-career, or retired, financial planning, mental and physical well-being are important interests to all members.

Expanding the scope of topics available on WSJSociety.com News and Resources will help members address these issues and promote regular returns to the website for interesting information of value to them.

Of course, the WSJ Society is not a financial or health advisor. We can only share our experiences and information that we have found of interest. But sharing experiences is one of the core benefits of beloning to a community like the WSJ Society.

We are indeed better together -- just like we were when we shared our talents, skills and experiences in our careers with Johnson Controls.

# <span id="page-23-0"></span>**Update Test #3 – Contribution**

Another job shared by our members is contribution, making a difference for others.

As described on the Value Proposition Canvas and Test & Learn cards for Test #3, upgrades will be made to identify and promote opportunities for members to participate in events in their local communities.

This initiative can start with a focus on Milwaukee area opportunities. Most of our membership is there and we currently have a standing invitation to several events supported by the company in Milwaukee. However, expansion to any community where members reside could be initiated by any of those members.

This will involve making changes to:

- 1. Redesign and expand the content of the Resources page/ *Additions related to elder care (2016/03/28)*
- 2. Populate the Event Calendar with opportunities for members to participate in events in their local community
- 3. Expand News stories on events and promote opportunities for members/ *Ongoing with the creation of the Front Page (2016/3/28)*
- 4. Create a poll to solicit member responses to the changes.

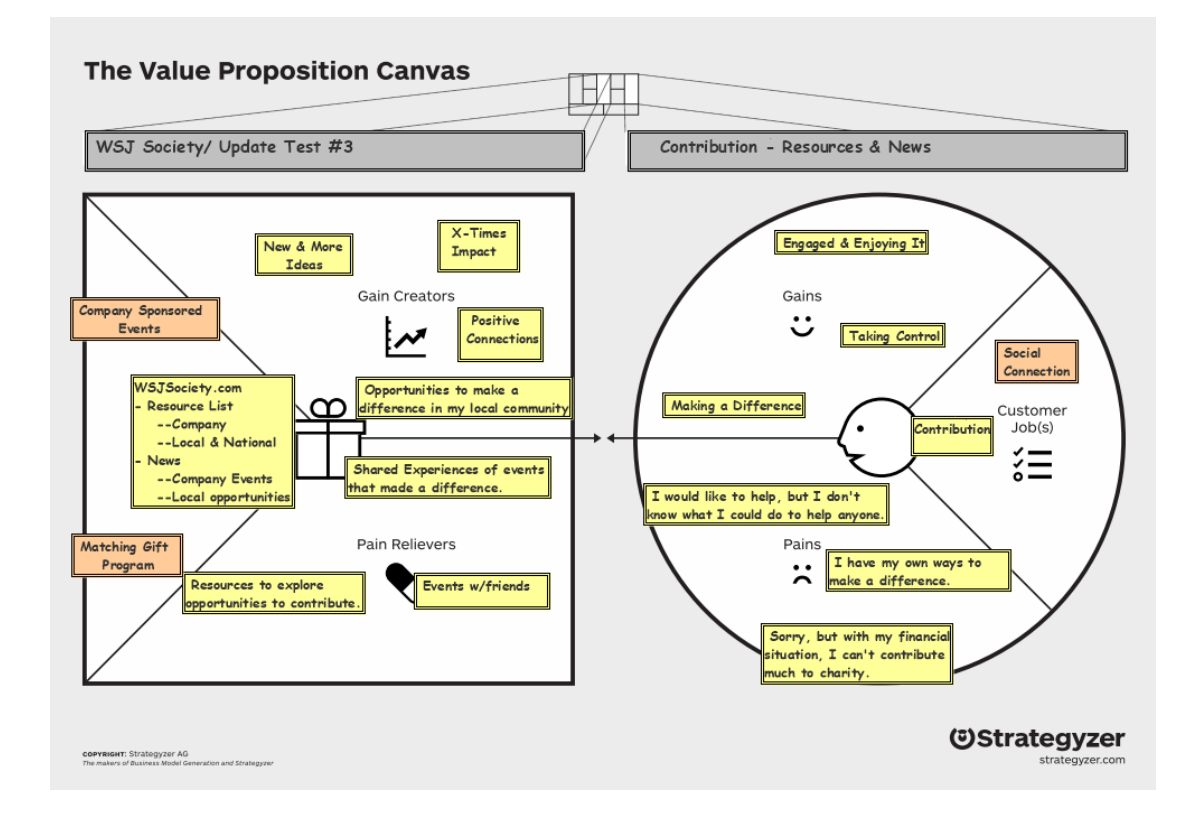

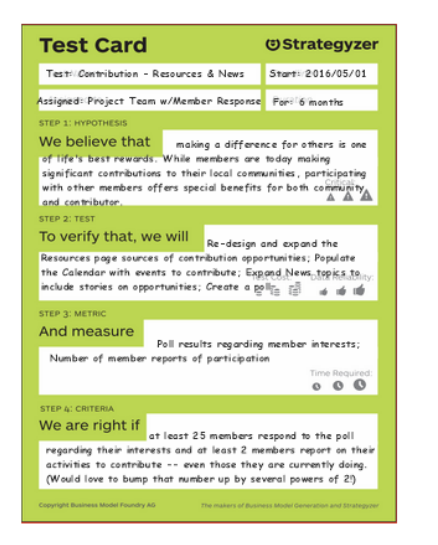

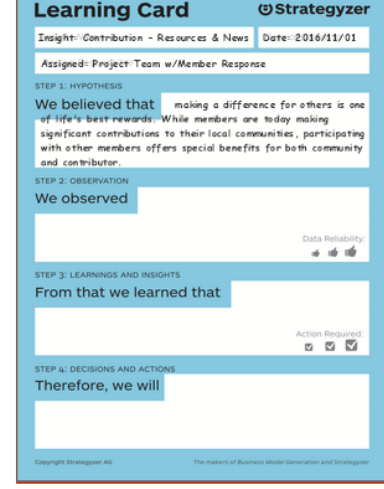

In-career or retirement, making a difference<br>for others is indeed one of life's best rewards. As demonstrated by members at Reunion 2014 and noted in the annual United Way Campaign, our members are making a<br>difference in their communities today.

Why get involved with WSJ Society to do<br>something I am already doing my own way?

Why? Because there's multiplier effect in force when members contribute with other<br>members of the WSJ Society. That's easy to see when we give through the Matching Gift<br>Program. Johnson Controls allows us to leven age their financial resources. Our \$1 becomes \$2 for the United Way. Our<br>participation in Bowling for Kids' Sake<br>sponsored by the company makes our fun a source of funds for kids.

But contribution is not all about money is it? How about the opportunity to contribute our<br>time and talent through a Blue Sky Involve Project? The company does all the setup. All<br>we have to do is show up!

Blue Sky Projects are available wherever a current employee makes a successful proposal - anywhere! That's an opportunity for WSJ Society members to do some plotting with current employees in their local community to create a project together.

What an opportunity to make a great local social connection to make a difference! Let's see, about 130,000 current employees, and there's got to be at least that many retirees speed out across the planet. What a force<br>to do some good!

# <span id="page-25-0"></span>Appendix

# **Current Design: Issues/Options/Action/Result**

<span id="page-26-0"></span>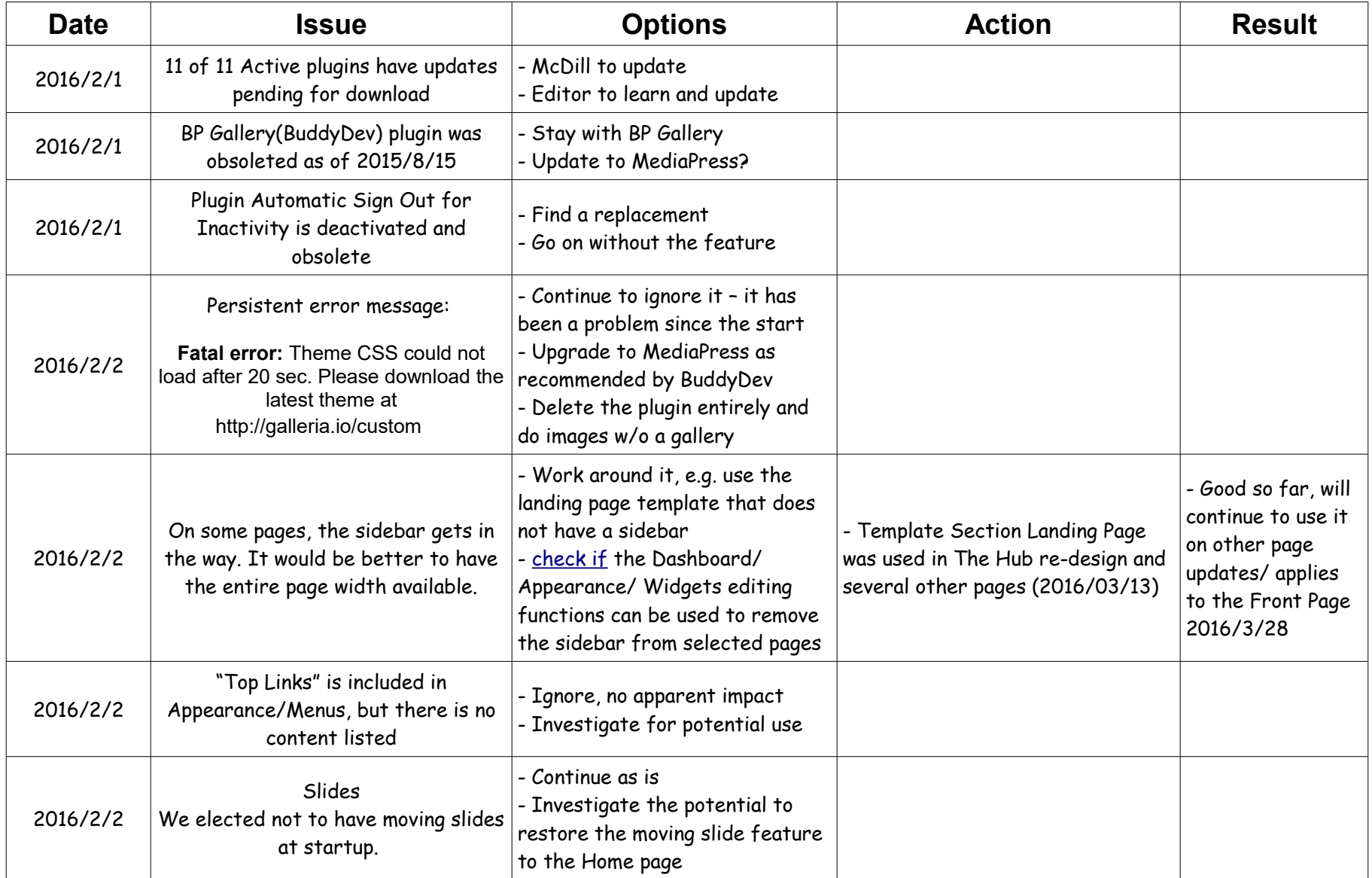

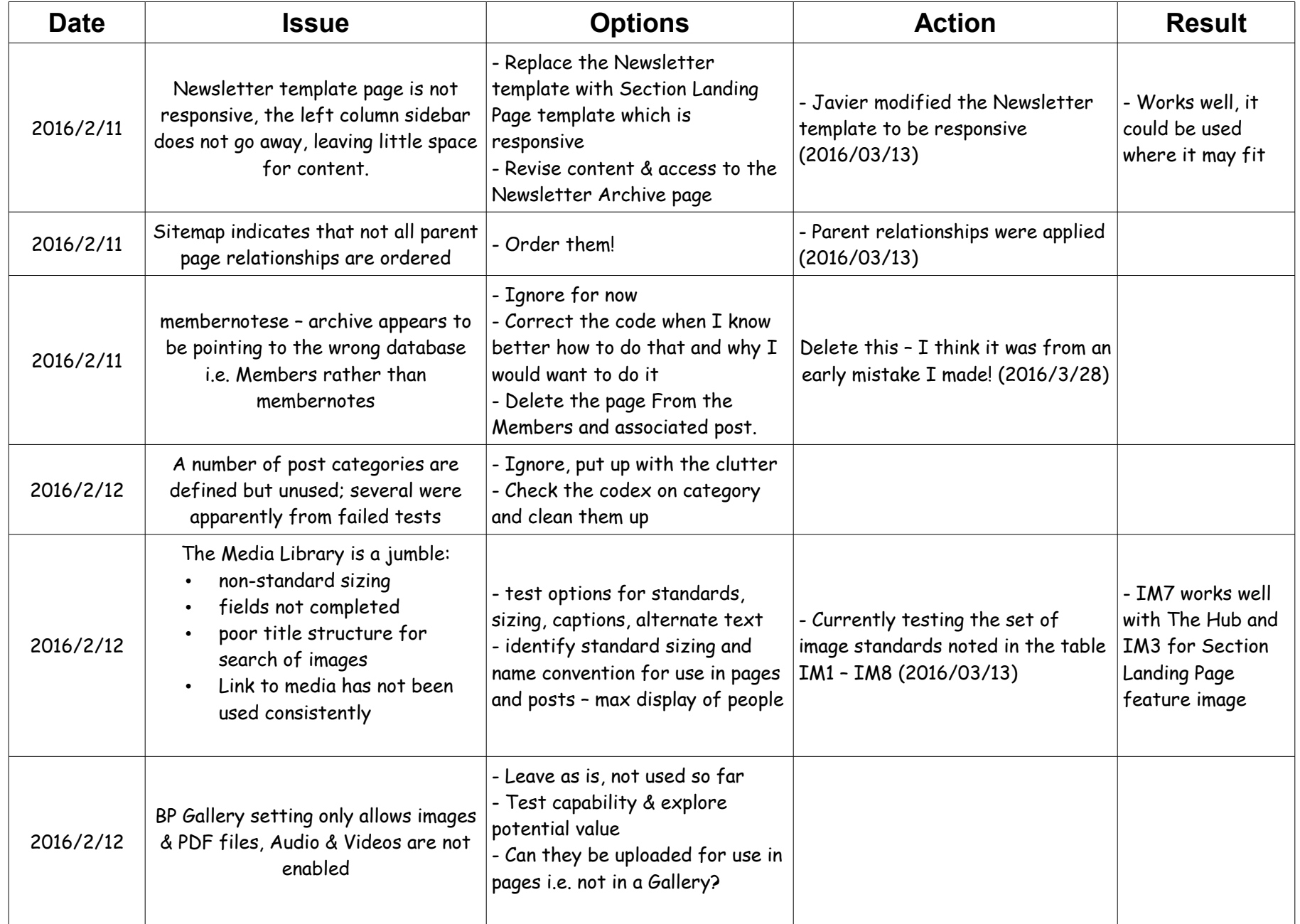

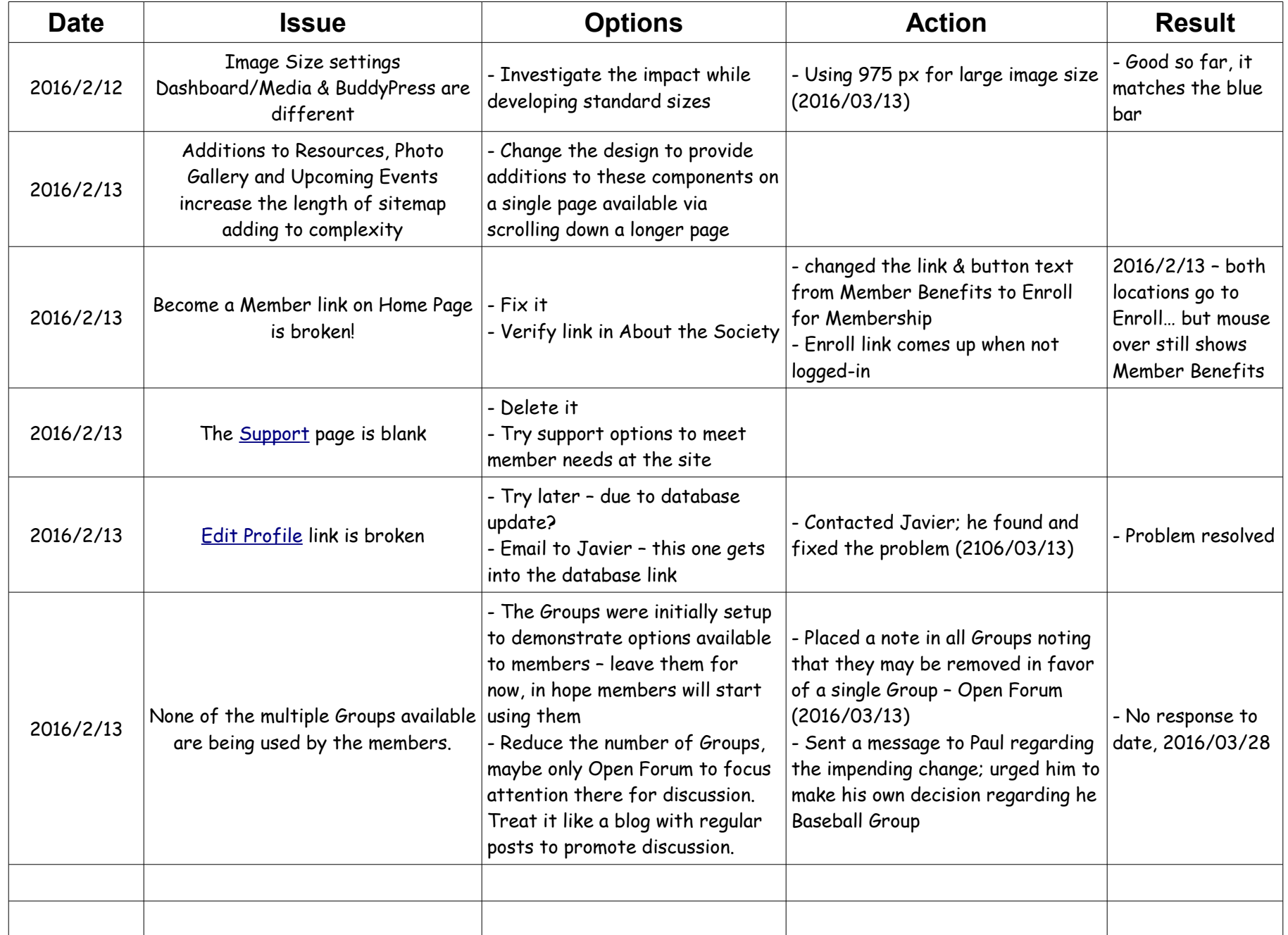